# Úvod do webových aplikácií 1

#### Informácie o kurze, obsahu, pravidlách,...

Roman Hrušecký

UWA / 1 / Informácie o kurze

## Ciele kurzu

 Oboznámiť sa s tvorbou dynamických webových stránok pomocou jazyka **PHP** s využitím databázy **MySQL**

2

 Vytvoríme jednoduchý systém typu elektronický obchod.

#### Predbežná osnova kurzu

 **PHP** – konštanty, premenné, cykly, jednoduché polia, reťazce, dátum a čas, funkcie, znovu použitie kódu, formuláre, priečinky, súbory, obrázky, sessions

3

 **MySQL** – phpMyAdmin, vkladanie a vyberanie údajov, kľúče, práca s viacerými tabuľkami súčasne, aktualizácia a mazanie údajov, heslá, LIMIT, funkcie v MySQL, potlačenie nežiaduceho výstupu

# Štruktúra kurzu

#### Prednáška

- $\circ$  pondelok, 12:20 13:05 (A)
- účasť nie je povinná, ale odporúčaná

#### Cvičenia pri počítačoch (90 min.)

štvrtok, 8:10 (H6), 9:50 (H6), 11:30 (H6)

- spolu s 3 cvičiacimi
- aktívna účasť, riešia sa úlohy z prednášky
- každý má k dispozícii počítač

## Za čo sa dajú získať body

#### 1. Štandardný režim

- Úlohy, ankety, projekty ( **50b** )
- Skúška ( **50b** )

#### 2. Režim pre pokročilých

 Vo štvrtok 21.2.2013 na cvičeniach bude test pre pokročilých. V prípade, že ho študent splní aspoň na 80%, získa výslednú známku **A** a nemusí absolvovať cvičenia ani skúšku. V prípade, že neuspeje, absolvuje kurz v štandardnom režime.

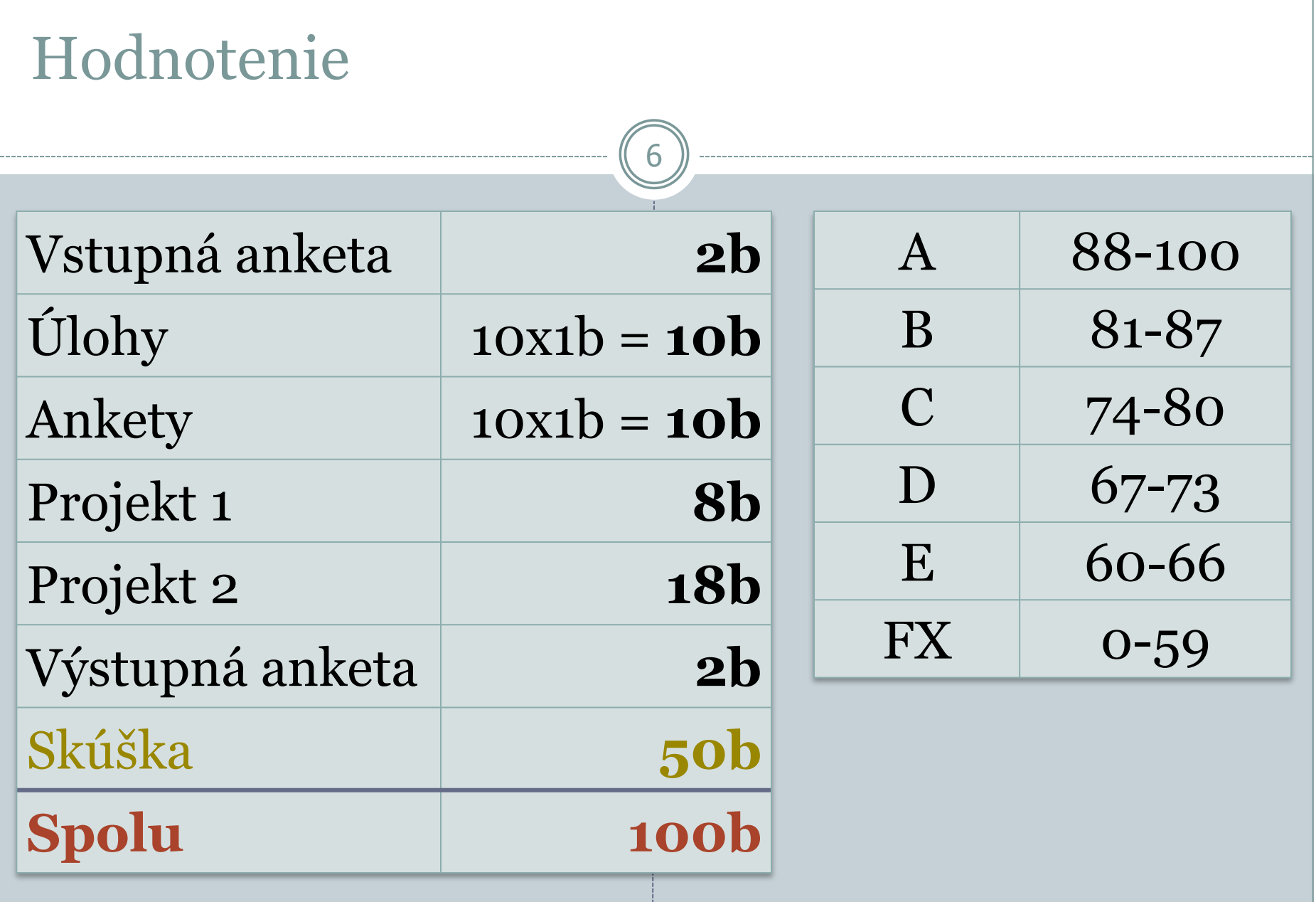

## Všeobecné informácie

**Dôležité sú ukážky (súbory) v prednáškach.**

- Úlohy a skúška sa riešia na počítačoch v halách.
- Projekty sa riešia doma. Riešenia budú verejne dostupné.
- Budeme zverejňovať najčastejšie chyby pri riešení úloh.
- POZOR na akékoľvek podvádzanie: odhalenie znamená okamžité disciplinárne konanie u dekana fakulty!

## Cvičenia

 Riešite úlohu, pri ktorej môžete používať všetky materiály z prednášky, prípadne iné prinesené tlačené materiály.

- Úlohu **môžete priebežne konzultovať** s cvičiacim.
- Bod za úlohu dostanete len vtedy, ak vám ju osobne skontroluje cvičiaci a zapíše si vaše meno (úloha nemusí byť dokončená, ale riešenie musí súvisieť so zadaním). Vyriešenú úlohu musíte odovzdať do systému Moodle.
- K úlohám nebudete dostávať iný ako slovný komentár na cvičeniach.

### Cvičenia

- PHP skripty treba nahrávať do svojho domovského priečinka do podpriečinka **public\_html**. V počítačových halách treba použiť **disk h:**.
- Z mimo fakulty (alebo ak nie je k dispozícii disk h:) ich treba nahrať pomocou programu WinSCP (pripája sa na server **www.st.fmph.uniba.sk**).

## Test pre pokročilých

- Štvrtok 21.2.2013, H6
- $\bullet$  8:10 9:40, 9:50 11:20, 11:30 13:00
- Používať môžete rôzne príručky, knihy (len tlačené) ...

- Dobrovoľná účasť
- Treba sa vopred (nezáväzne) registrovať cez Moodle (do 20.2. do 20:00)
- Z každej oblasti (PHP, MySQL) musí byť zrejmé, že študent danej problematike rozumie.

## Prostredie ku kurzu

Moodle - <https://moodle.uniba.sk/fmfi/>

11

- V prostredí Moodle budú k dispozícii:
	- Materiály z prednášok, ukážkové príklady
	- Úlohy, projekty, ankety,...
	- Body
	- Diskusie

...

#### Prostredie Moodle

- Úvodná registrácia
- Prihlasovacie meno a heslo je totožné s prihlasovacím menom a heslom pre učebne AIS2, H3, H6, F1-248, ...

- prihlasovacie meno a heslo získate na adrese [www.st.fmph.uniba.sk,](http://www.st.fmph.uniba.sk/) resp. [www.uniba.sk/cdo/pristup](http://www.uniba.sk/cdo/pristup)
- Prihlasovací kľúč do kurzu UWA: **phpmysql2013**

### Prístup do počítačových hál

 Prihlasovacie meno a heslo treba použiť to isté čo pre AIS2. Platí pre haly H3, H6, F1-248, M-217, IT Kobka.

- V prípade nefunkčnosti konta je NUTNÉ, aby ste poslali email niektorému zo správcov hesiel na FMFI:
	- Iveta Gašparová, [iveta.gasparova@fmph.uniba.sk](mailto:iveta.gasparova@fmph.uniba.sk), M-3
	- Janette Rotbauerová, [janette.rotbauerova@fmph.uniba.sk](mailto:janette.rotbauerova@fmph.uniba.sk), F2-92
	- RNDr. Jaroslav Janáček, PhD., [janacek@dcs.fmph.uniba.sk](mailto:janacek@dcs.fmph.uniba.sk), M-253
	- Mgr. Ľubica Janáčková, [janackova@dcs.fmph.uniba.sk](mailto:janackova@dcs.fmph.uniba.sk), M-253
- V e-maili treba uviesť: Meno, Priezvisko, číslo ISIC preukazu a použitý LOGIN!
- Ďalšie kontakty ohľadom počítačových hál: <https://www.st.fmph.uniba.sk/dokuwiki/contacts>

## Adresy, kontakty

 Študentský cluster **daVinci** (slúži všetkým študentom FMFI pre prístup k elektronickej pošte, vlastnej web stránke, úložisku vlastných súborov, prístup k počítačom a potrebným aplikáciám vo verejných fakultných počítačových miestnostiach): <https://www.st.fmph.uniba.sk/>

14

#### Cvičiaci:

- PaedDr. Daniela Bezáková, PhD. ([bezakova@fmph.uniba.sk,](mailto:bezakova@fmph.uniba.sk) i12)
- PaedDr. Andrea Hrušecká, PhD. [\(hrusecka@fmph.uniba.sk](mailto:hrusecky@fmph.uniba.sk), i45)
- PaedDr. Roman Hrušecký, PhD. [\(hrusecky@fmph.uniba.sk](mailto:hrusecky@fmph.uniba.sk), i45)
- RNDr. Marek Nagy, PhD. ([mnagy@ii.fmph.uniba.sk](mailto:mnagy@ii.fmph.uniba.sk), i42)
- o Mgr. Anita Škodáčková ([anita.skodackova@fmph.uniba.sk,](mailto:anita.skodackova@fmph.uniba.sk) i2)

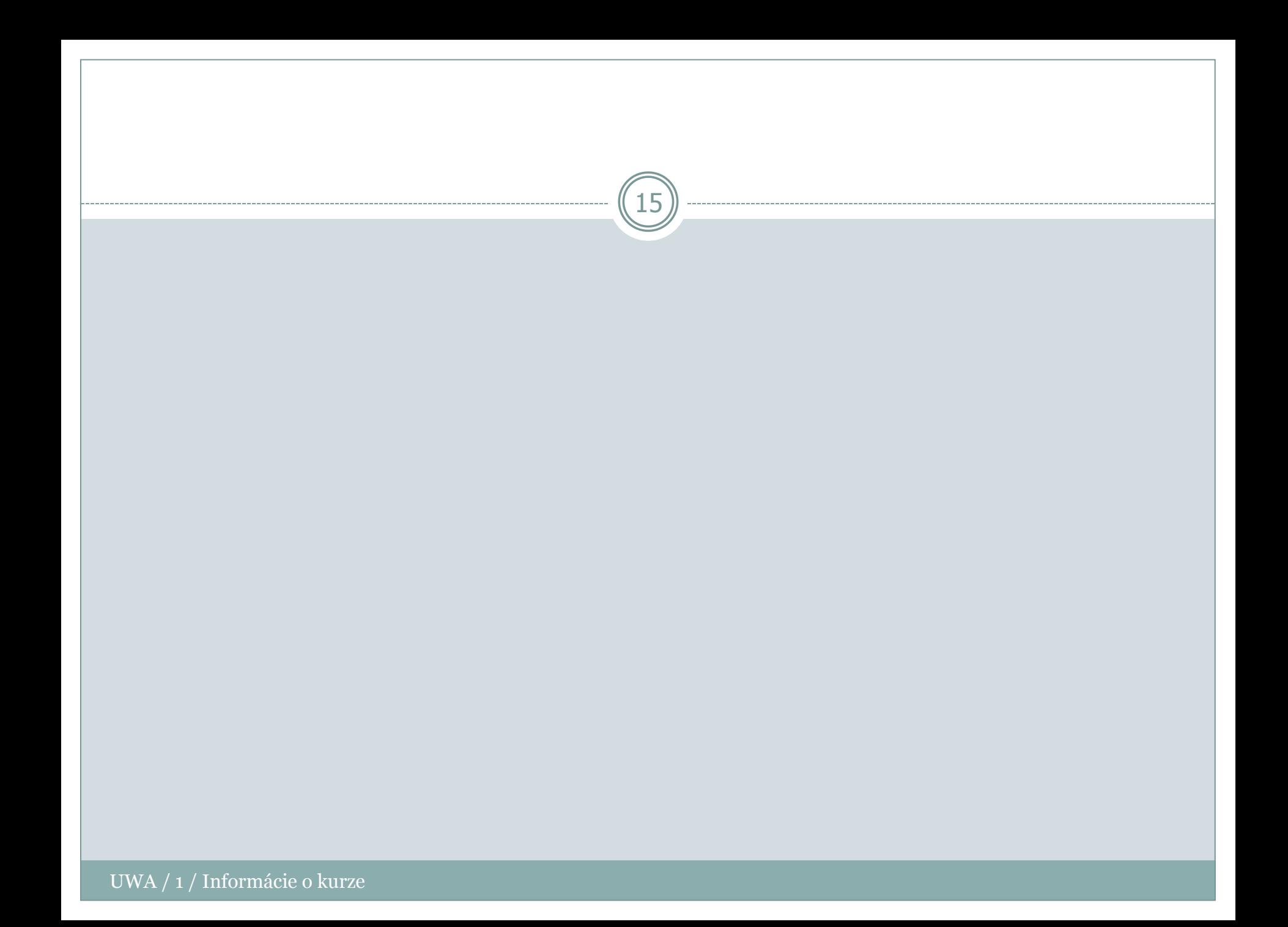

#### Dynamické webové stránky

- Webový server (**Apache**, IIS, ...)
- Programovací jazyk na serveri (**PHP**, ASP, ...)

16

 Databázový server (**MySQL**, MS SQL, SQLite, PostgreSQL, Oracle, ...)

## Webový server

- Je to v skutočnosti program (aplikácia)
- Nemusí byť len na veľkých serveroch, ale aj na osobnom počítači (tzv. **localhost**)
- Dostane požiadavku od klienta (zvyčajne webový prehliadač) => spracuje ju => pošle výsledok klientovi

17

Budeme používať Apache

## Webový server Apache

 Najpopulárnejší a najrozšírenejší voľne šíriteľný webový server

- Modulárny
- Existuje pre Linux aj Windows
- [www.apache.org](http://www.apache.org/)

#### PHP

- Scriptovací jazyk na strane servera
- Interpretovaný jazyk t.j. potrebuje k svojej činnosti interpreter (vykonávač)

19

- Súbory majú zväčša koncovku **.php**
- Veľmi jednoduchý netypový jazyk (premenné nie sú žiadneho typu)
- Funkcie na prácu s množstvom databázových systémov (MySQL, MS SQL, Oracle, ...)
- Funkcie na prístup k poštovým službám (IMAP, POP3, ...)
- Podpora pre prácu s XML
- [www.php5.sk,](http://www.php5.sk/) [www.php.net](http://www.php.net/)

....

## **MySQL**

- Databázový systém
- Možné prepojenie s PHP
- Umožňuje efektívne spracovávať a ukladať údaje, napr. údaje o zákazníkoch, pohyby na účtoch, výsledky ankety, ...

20

• [www.mysql.com](http://www.mysql.com/)

Ako skúšať dynamické stránky na svojom pčítači?

 PHP stránky **nemôžeme** len tak otvoriť vo webovom prehliadači. **Musíme ich nechať vykonať (spustiť) – pomocou webového servera.** Ich výsledkom je v našom prípade HTML kód, ktorý zobrazíme vo webovom prehliadači.

- Treba nainštalovať Apache, PHP (neskôr MySQL) Balík WAMP ([www.wampserver.com](http://www.wampserver.com/))
	- Iný balík (XAMPP, EasyPHP, ...)
	- Každé samostatne

## Ako spúšťať PHP stránky na svojom počítači?

22

#### **Zlý spôsob Správny spôsob**

- Súbor -> Otvoriť...
- Dvojkliknutie na php súbor

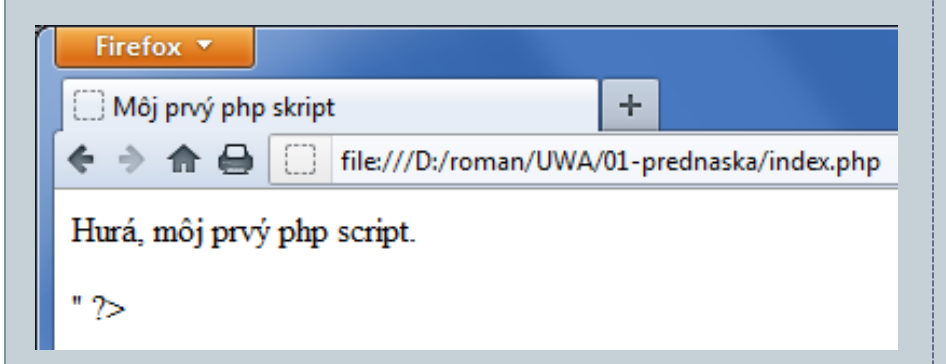

**Vidím php kód!**

• Zadanie adresy: **http://localhost/.../ subor.php**

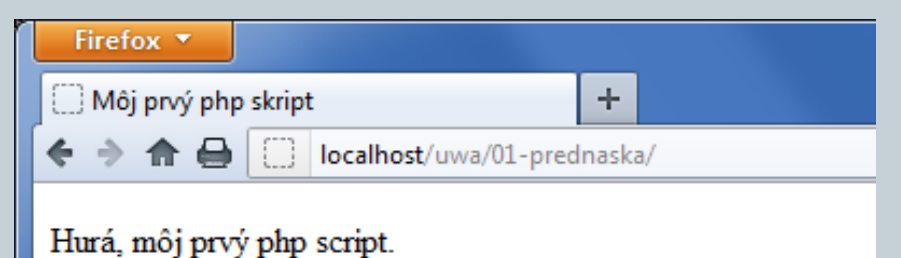

**NEvidím php kód!**

UWA / 1 / Informácie o kurze

# Čo sa deje s PHP stránkami

1. Zadáme adresu PHP stránky do webového prehliadača (na lokálnom počítači).

- 2. Webový server (Apache) rozpozná PHP a pošle skript PHP interpreteru.
- 3. PHP interpreter vykoná PHP skript a výsledok pošle späť webovému serveru.
- 4. Webový server pošle výsledok (výslednú stránku) webovému prehliadaču (na lokálnom počítači).

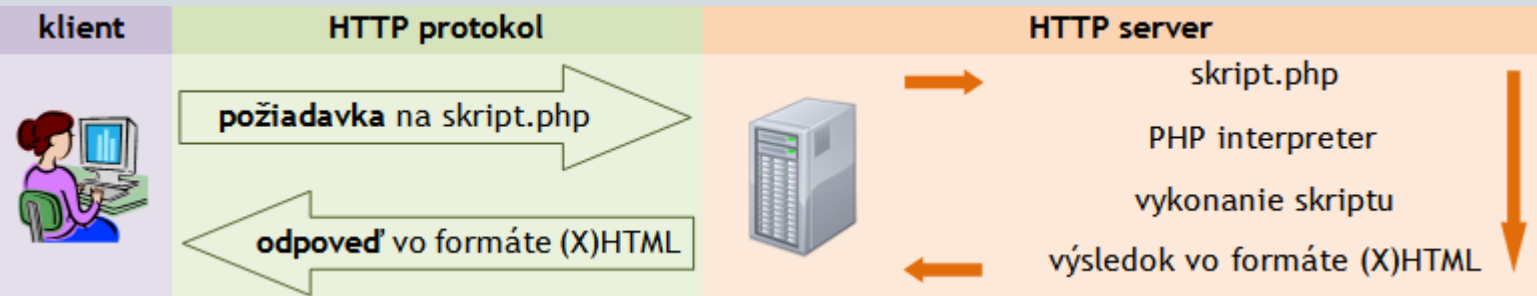

## V čom písať php stránky?

- V ľubovoľnom html editore.
- Výrazne pomôže, ak editor zvýrazňuje syntax.
- Najlepšie použiť taký, ktorý má v sebe integrované php funkcie (napr. PSPad, Bluefish, Notepad++).

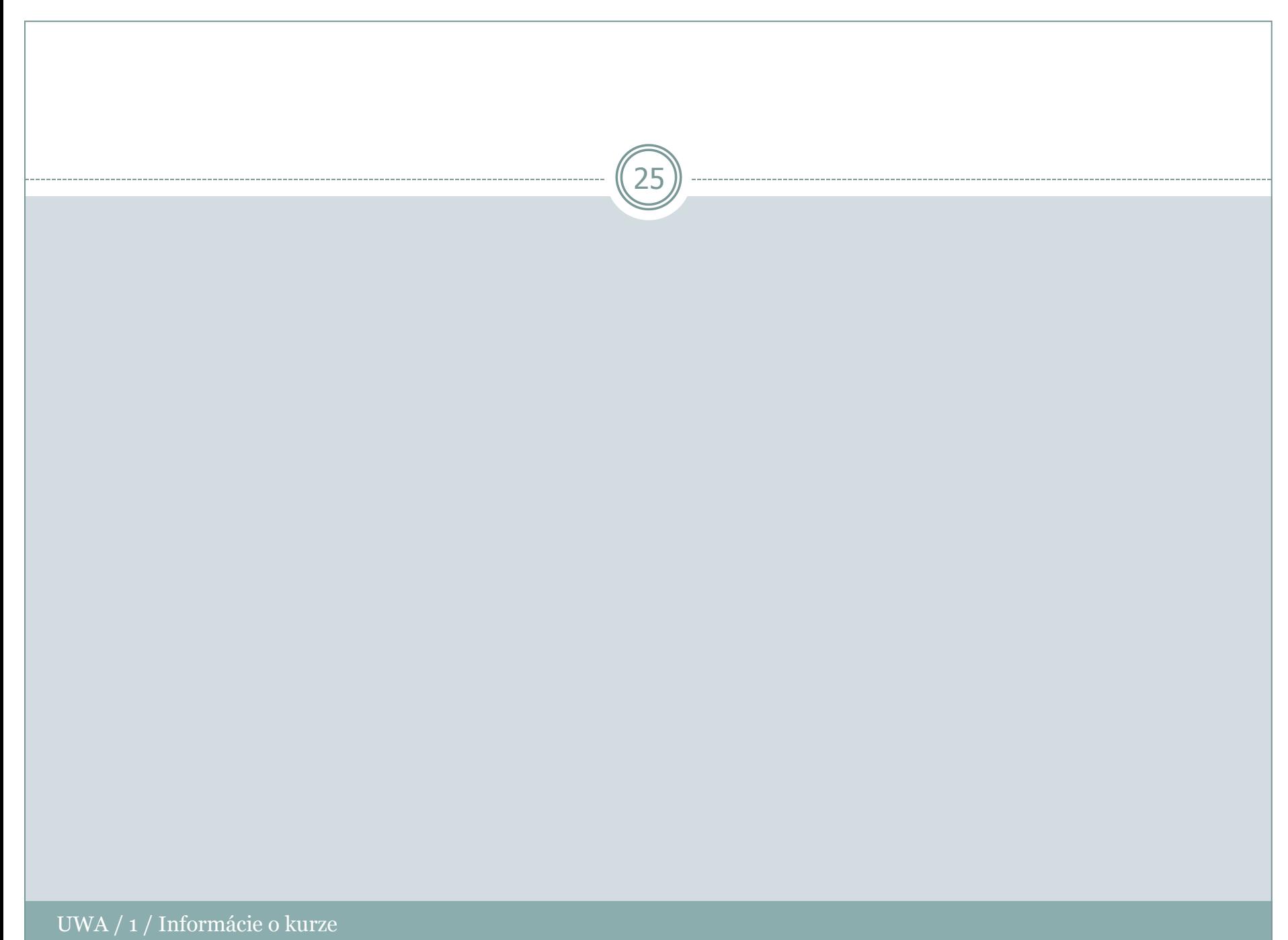

#### PHP

 **CASE sensitive**, tzn. príkaz **vypis()** a **Vypis()** nie je ten istý príkaz

- PHP skript vkladáme medzi značky **<?php ?>** (tzv. **PHP vsuvka**)
- Všetko, čo je **mimo** PHP vsuvky **<?php ?>** sa automaticky prenesie do výsledného súboru
- Do kódu môžeme vložiť viacero PHP vsuviek
- Príkazy sa oddeľujú bodkočiarkou **;**
- **Priradenie** (hodnoty) je **=**
- **Porovnanie** (výrazov) je **==**

## Vloženie PHP kódu do stránky

<!DOCTYPE html> <html> <head> <meta charset="utf-8"> <title>Môj prvý php skript</title> </head>

<body> **<?php echo "<p>Hurá, môj prvý php script.</p>" ?>** </body>

27

</html>

## Apache – dôležité nastavenia

#### V súbore **httpd.conf**:

 **ServerName** – názov hostiteľa (servera), ktorý treba zadať do prehliadača. Nemôže sa vymýšľať, musí to byť platný DNS záznam. Na lokálnom počítači je to **localhost**. Vo webovom prehliadači potom zadáme adresu [http://localhost](http://localhost/)

28

 **DocumentRoot** – priečinok, v ktorom budú uložené všetky stránky na danom serveri. Napr. **c:/wamp/www**.

## PHP – hľadanie chýb a ladenie kódu

 Štandardne **neexistuje** PHP debuger, ako napr. v Delphi, Lazarus alebo C++.

29

 Pokiaľ sa v PHP skripte vyskytne chyba a v prehliadači sa niečo (alebo aj nič) nezobrazí, pozrite sa do súboru **error.log** (prípadne **apache\_error.log**) v priečinku, kde je nainštalovaný Apache (napr. **C:/wamp/logs/**  príp. **C:/wamp/bin/apache/Apache/logs/**). V tom súbore nájdete presnejšiu charakteristiku chyby.

# Ďakujem za pozornosť 30

#### Priestor na vaše otázky